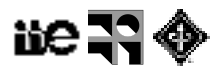

# **Práctico: Ruido**

## **Ruido aditivo gaussiano**

### **Análisis de ruido**

Instalar este plugin que permite hacer medidas de relación señal ruido <http://bigwww.epfl.ch/sage/soft/snr/>

- Bajar el archivo SNR\_.jar
- Copiar en la carpeta Plugins de Fiji (o arrastrar a la barra de Fiji)
- Reiniciar Fiji

Abrir la imagen de muestra "Bridge"

Generar otras 3 imágenes iguales a "Bridge" con nombres "ruido 10", "ruido 20" y "ruido 30"

Agregar ruido gaussiano aditivo a las 3 imágenes (desviación estándar 10, 20 y 30) Process > Noise > Add Specified Noise

Graficar perfiles para la imagen original y para las imágenes con ruido para ver el cambio en la imagen al aumentar el ruido

- Trazar línea
- Analyze > Plot profile

Calcular RMSE y PSNR para cada caso usando el plugin instalado (SNR)

## **Denoising – ruido aditivo**

Para las imágenes con ruido

- Duplicar y renombrar adecuadamente
- Procesar (con distintos métodos)
	- Suavizado mediante filtrado lineal (Process > Smooth)
	- ROF denoising (Process > Noise > ROF Denoising) [https://en.wikipedia.org/wiki/Total\\_variation\\_denoising](https://en.wikipedia.org/wiki/Total_variation_denoising)
	- Non local means (ver abajo)
- Cuantificar la mejora de relación señal a ruido luego del procesamiento volviendo a calcular RMSE y PSNR.
- Non local means
	- Guardar la imagen "Bridge" como un archivo PNG (Image > Save as ... > PNG)
	- Abrir en el navegador la demo del algoritmo en IPOL (Image Processing On Line) <http://www.ipol.im/> (Denoising > Non Local Mean Denoising > Demo)
	- Subir la imagen Bridge
	- Agregar ruido aditivo gaussiano (desviación estándar 10 , 20 o 30)
	- Correr y ver el resultado, RMSE y PSNR
	- Abajo de todo de la demo seleccionar "Private" para que la imagen no quede subida al servidor de IPOL.

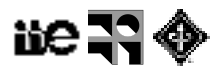

# **Ruido impulsivo "sal y pimienta"**

#### **Análisis de ruido**

Abrir la imagen de muestra "Bridge"

Generar copias de la imagen "Bridge" con nombres "syp\_X"

Agregar ruido sal y pimienta en cantidad creciente a las imágenes "syp\_X" Process > Noise > Salt and Pepper (repetir para mayor ruido)

Graficar perfiles para la imagen original y para las imágenes con ruido

- Trazar línea
- Analyze > Plot profile

Calcular RMSE y PSNR usando el plugin SNR

## **Denoising – ruido impulsivo**

Para las imágenes con ruido sal y pimienta

- Duplicar y renombrar adecuadamente
- Procesar (con distintos métodos)
	- Suavizado mediante filtrado lineal (Process > Filters > Mean)
	- Suavizado mediante filtrado no lineal (Process > Filters > Median)
	- Process > Noise > Remove Outliers
	- Process > Noise > Despeckle
- Cuantificar la mejora de relación señal a ruido luego del procesamiento volviendo a calcular RMSE y PSNR.